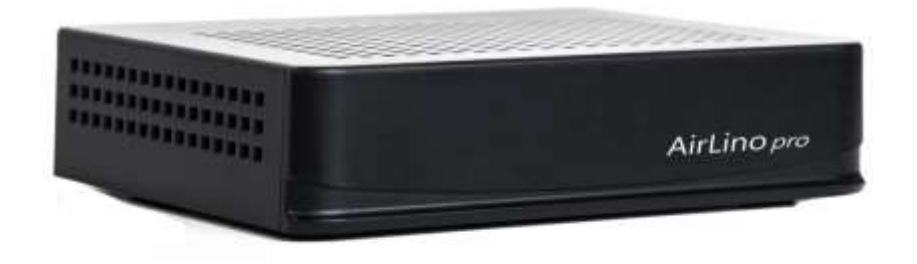

# **AirLino®** *pro*

**Handbuch**

*Eine ausführliche Bedienungsanleitung der AirLino App finden Sie unter: https://www.lintech.de/support/downloads/wlan-musikempfaenger/*

#### **Handbuch WLAN - Bluetooth Musikempfänger**

Modell: AirLino pro Artikelnummer: 1532

#### **Copyright**

Copyright 2020 LinTech GmbH Kommunikationstechnologien. Alle Rechte vorbehalten. LinTech behält sich das Recht vor Änderungen am Produkt und an der Beschreibung ohne spezielle Ankündigung vorzunehmen.

#### **Kontakt**

LinTech GmbH Kommunikationstechnologien Friedrich-Engels-Straße 35 D – 13156 Berlin Tel. +49 30 54947260 Fax. +49 30 54947244 E-Mail: [supportteam@lintech.de](mailto:support@lintech.de)

Bitte lesen Sie die Sicherheitshinweise in sorgfältig durch, bevor Sie das Gerät in Betrieb nehmen. Beachten Sie alle Warnungen und Hinweise in der Gebrauchsanweisung.

C E

### Inhaltsverzeichnis

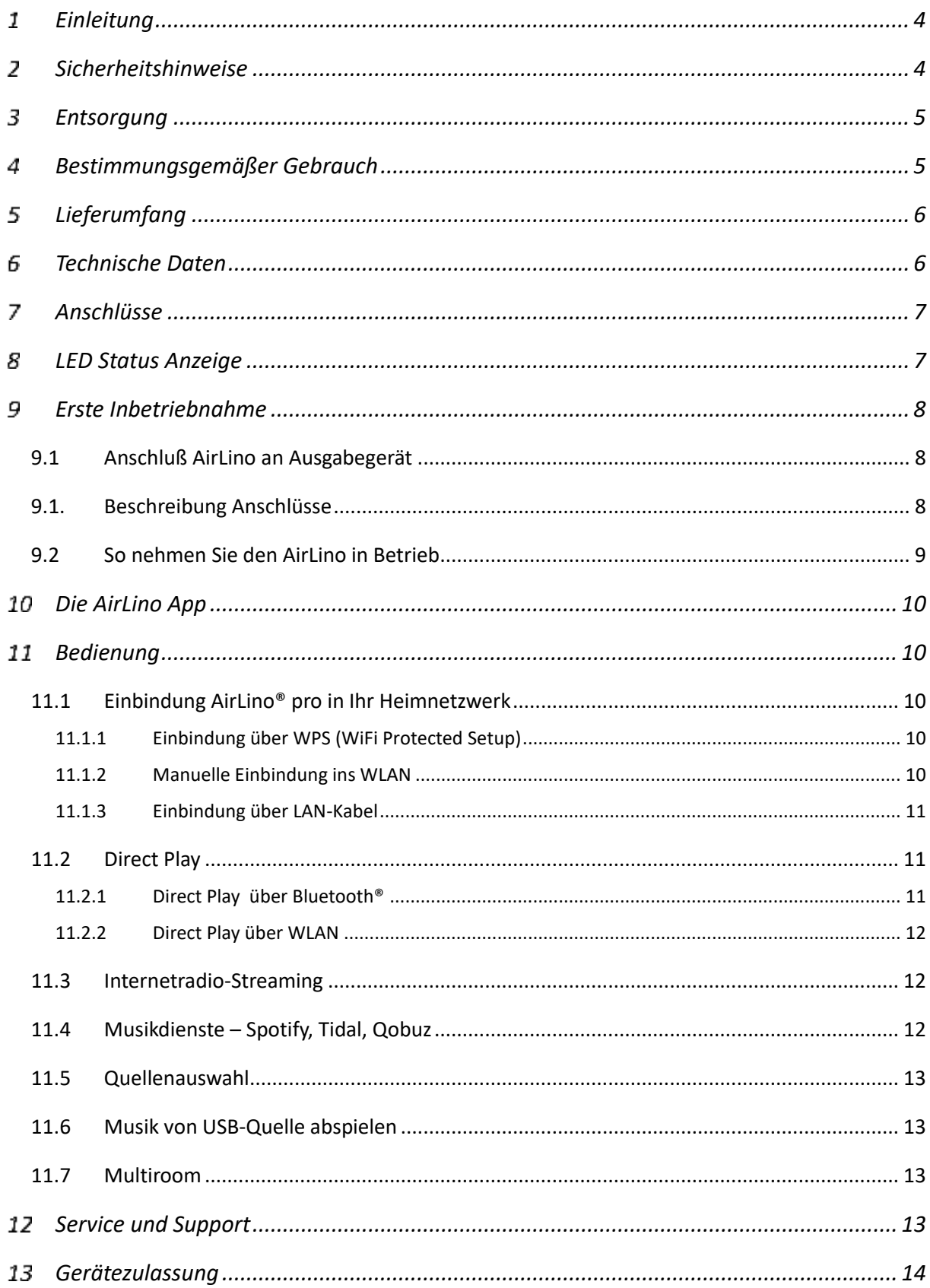

#### <span id="page-3-0"></span> $\mathbf{1}$ **Einleitung**

Vielen Dank, dass Sie sich für einen **AirLino®** *pro* entschieden haben. Wenn Sie das Gerät zum ersten Mal verwenden, lesen Sie bitte diese Anweisungen sorgfältig durch und bewahren Sie diese für zukünftige Gelegenheiten zum Nachschlagen auf. Wir setzen voraus, dass der Bediener des Gerätes allgemeine Kenntnisse im Umgang mit Geräten der Unterhaltungselektronik hat. Jede Person, die dieses Gerät anschließt, bedient, reinigt und entsorgt muss den vollständigen Inhalt dieser Gebrauchsanweisung zur Kenntnis genommen haben. Bewahren Sie diese Anweisung immer in der Nähe des Gerätes auf.

Über den AirLino® *pro* wird Musik vom Smartphone, Medienserver, aus dem Internet oder anderen Musikquellen wie z.B. USB-Massenspeicher, digital oder analog angeschlossenen Geräten und Bluetooth® Quellen auf dem Soundsystem, aktiven Lautsprechern oder im WLAN wiedergegeben.

Der AirLino® *pro* wird über den analogen AUX Anschluss oder digital über S/PDIF (TOSLINK) mit dem Ausgabegerät verbunden. Musik kann direkt über WLAN oder Bluetooth® zum Ausgabegerät übertragen oder wenn der AirLino® *pro* ins WLAN eingebunden ist, auf anderen Geräten im WLAN abgespielt werden.

Die Musikwiedergabe der angeschlossenen Quellen erfolgt entweder auf dem verbundenen Ausgabegerät oder wird im WLAN an andere Geräte verteilt.

#### <span id="page-3-1"></span> $2 -$ **Sicherheitshinweise**

Lesen Sie die Sicherheitshinweise sorgfältig durch, bevor Sie das Gerät in Betrieb nehmen. Beachten Sie alle Warnungen und Hinweise auf dem Gerät und in der Bedienungsanleitung.

- Trennen Sie bei Betriebsstörungen das Gerät von der Stromquelle.
- Um Feuergefahr und die Gefahr eines elektrischen Schlags zu vermeiden, setzen Sie das Gerät weder Regen noch sonstiger Feuchtigkeit aus.
- Öffnen Sie niemals das Gehäuse. Andernfalls besteht die Gefahr eines elektrischen Stromschlags.
- Versorgen Sie das Gerät nur über das mitgelieferte Netzteil 5V/1500mA an. Schließen Sie dieses nur an einer fachgerecht installierten Netz-Steckdose von 220–240 V, 50–60 Hz an.
- Bitte beachten Sie, dass die Stromquelle (Steckdose) in der Nähe des Gerätes und leicht zugänglich ist, da das Gerät keinen Trennschalter besitzt.
- Ziehen Sie das Netzteil aus der Steckdose, falls Sie das Gerät über einen längeren Zeitraum nicht benutzen. Ziehen Sie nur am Netzteil, nicht am Kabel.
- Ziehen Sie bei Gewitter das Netzteil aus der Steckdose.
- Im Fall eines Defekts lassen Sie das Gerät von qualifiziertem Fachpersonal überprüfen, bevor Sie es wieder in Betrieb nehmen.
- Knicken oder quetschen Sie keine Kabelverbindungen.
- Lassen Sie Kinder niemals unbeaufsichtigt das Gerät benutzen.
- Überlassen Sie Wartungsarbeiten stets qualifiziertem Fachpersonal. Andernfalls gefährden Sie sich und andere.
- Bezug von Ersatzteilen nur beim Hersteller.
- Änderungen am Gerät führen zum Erlöschen der Verantwortung des Herstellers.
- Reinigen Sie dieses Gerät nur mit einem trockenen Tuch.
- Stellen Sie das Gerät auf eine feste, ebene Unterlage. Vermeiden Sie die Nähe von Wärmequellen, wie z.B. Heizkörpern sowie offenem Feuer, wie z.B. Kerzen.
- Benutzen Sie Ihren AirLino® *pro* nicht in Wassernähe z. B. in der Badewanne, im Waschbecken, im Spülbecken, in einem feuchten Keller, im Schwimmbad oder an anderen Orten in Wassernähe.
- Stellen Sie keine Gefäße mit Flüssigkeit (zum Beispiel Vasen) auf das Gerät.
- Stellen Sie keine schweren Gegenstände auf das Gerät.
- Wenn Sie das Gerät von einer kalten in eine warme Umgebung bringen, kann sich im Inneren des Geräts Feuchtigkeit niederschlagen. Warten Sie in diesem Fall etwa eine Stunde bevor Sie das Gerät in Betrieb nehmen.
- Verlegen Sie die Anschlusskabel so, dass niemand darauf treten oder darüber stolpern kann.

#### <span id="page-4-0"></span>**Entsorgung**

Die Verpackung Ihres Gerätes besteht ausschließlich aus wiederverwertbaren Materialien. Bitte führen Sie diese entsprechend sortiert wieder dem "dualen System" zu. Das Produkt darf am Ende seiner Lebensdauer nicht über den normalen Haushaltsabfall entsorgt werden, sondern muss an einem Sammelpunkt für das Recycling von elektrischen und elektronischen Geräten abgegeben werden.

Das Symbol "Mülltonne" auf dem Typenschild weist darauf hin, dass die Werkstoffe gemäß ihrer Kennzeichnung wiederverwertbar sind Mit der Wiederverwendung, der stofflichen Verwertung oder anderen Formen der Verwertung von Altgeräten leisten Sie einen wichtigen Beitrag zum Schutze unserer Umwelt. Achten Sie darauf, dass Elektronikschrott nicht in den Hausmüll gelangt, sondern sachgerecht entsorgt wird.

#### <span id="page-4-1"></span>**Bestimmungsgemäßer Gebrauch** 4

Der LinTech AirLino® *pro* ist ein WLAN/Bluetooth® Audio-Empfänger der Musikdaten an ein angeschlossenes Abspielgerät weiterleitet oder im WLAN verteilt. Er ist ausschließlich für diesen Zweck bestimmt und darf nur dafür verwendet werden. Dazu gehört auch die Beachtung aller Informationen dieser Gebrauchsanweisung, insbesondere der Sicherheitshinweise. Jede andere Verwendung gilt als nicht bestimmungsgemäß und kann zu Sachschäden oder sogar zu Personenschäden führen. Sie bedeutet zudem den sofortigen Garantieverlust. Der Hersteller übernimmt keine Haftung für Schäden, die durch nicht bestimmungsgemäßen Gebrauch entstehen.

#### <span id="page-5-0"></span>**Lieferumfang**

- WLAN/BT Musikempfänger AirLino pro
- Niederspannungsnetzteil 5V/1500 mA
- Lichtleiterkabel mit TOSLINK-Stecker
- Stereokabel 3,5 mm Klinke beidseitig Stecker
- Stereokabel 3,5 mm Klinke Stecker auf 2x Cinch Stecker RCA (rot/weiß)
- AirLino® Smartphone App zum Download aus dem Google Playstore, APPLE Store oder für Windows von der LinTech Webseite
- Gebrauchsanweisung

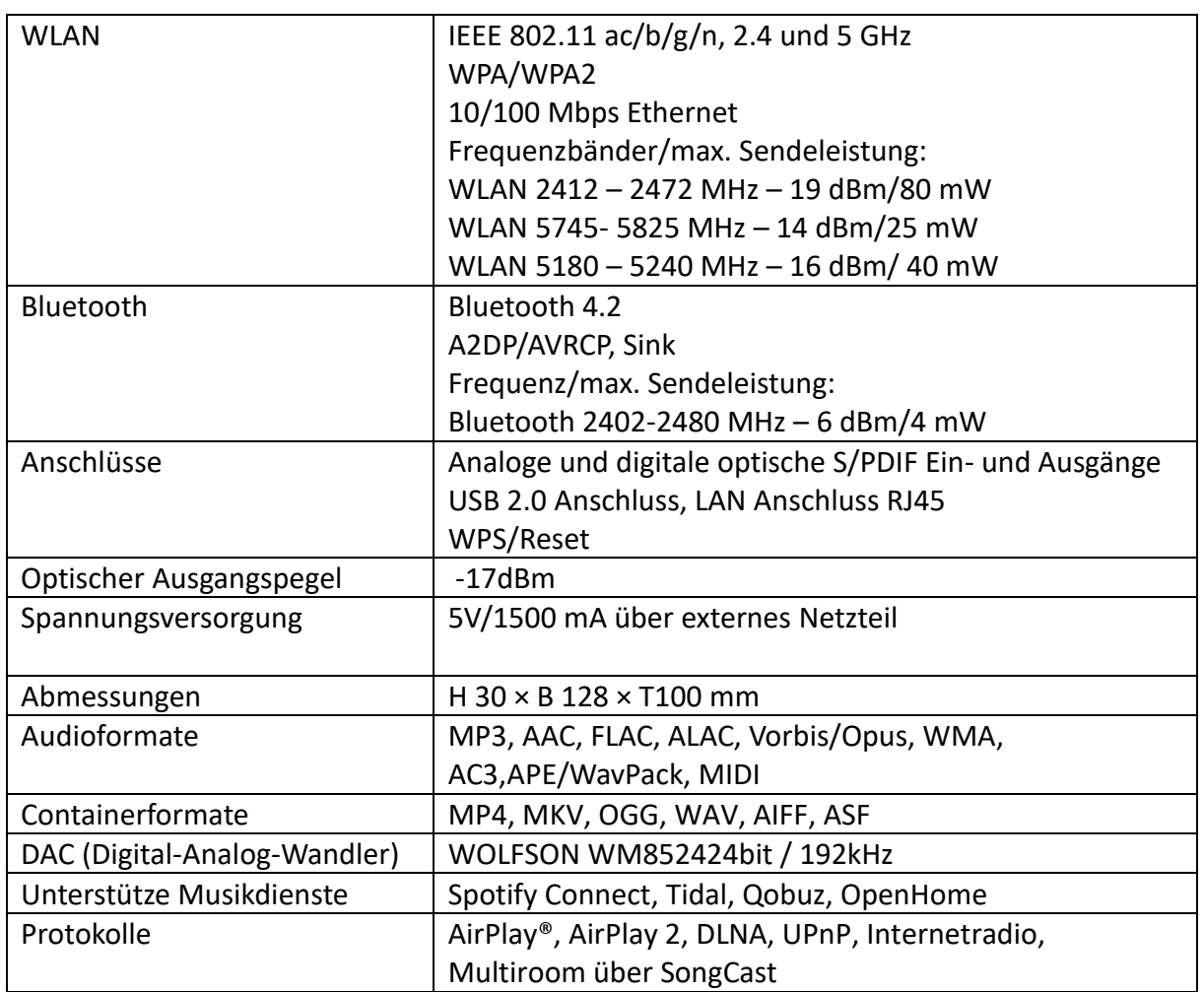

#### <span id="page-5-1"></span>**Technische Daten**

#### <span id="page-6-0"></span> $7<sup>1</sup>$ **Anschlüsse**

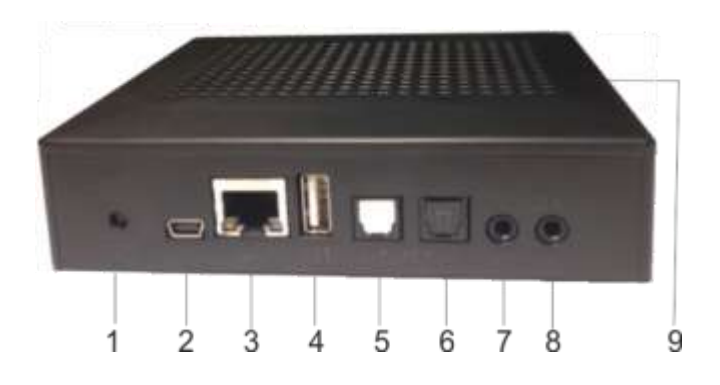

- 1 WPS / Reset
- 2 Mini USB , DC 5V Anschluss für Netzteil
- 3 LAN Anschluss Buchse RJ45
- 4 USB Anschluss
- 5 Digitaler optischer Ausgang (TOSLINK, SPDIF)
- 6 Digitaler optischer Eingang (TOSLINK, SPDIF)
- 7 Analoger Audioausgang (3,5 mm Klinke)
- 8 Analoger Audioeingang (3,5 mm Klinke)
- 9 Statusanzeige (Leuchtdiode-LED)

#### <span id="page-6-1"></span>8 **LED Status Anzeige**

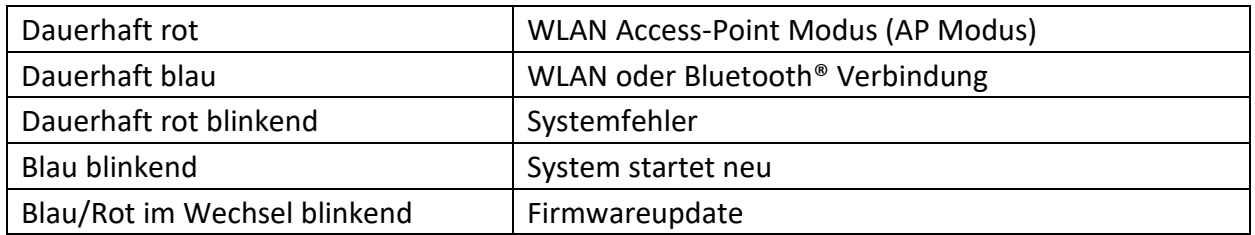

#### <span id="page-7-0"></span>9 **Erste Inbetriebnahme**

#### <span id="page-7-1"></span>*9.1 Anschluß AirLino an Ausgabegerät*

Schließen Sie den AirLino an das Ausgabegerät (siehe Abb. 1/2) an.

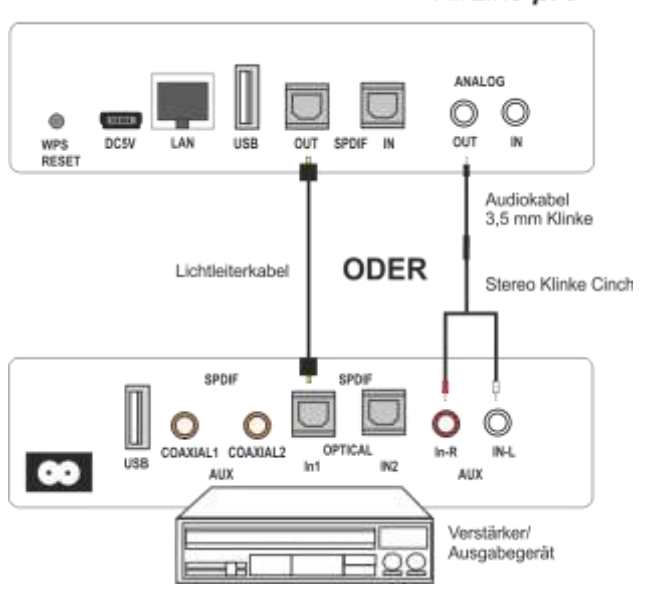

Abb. 1 Anschluss AirLino® *pro* an hochwertige Wiedergabegeräte

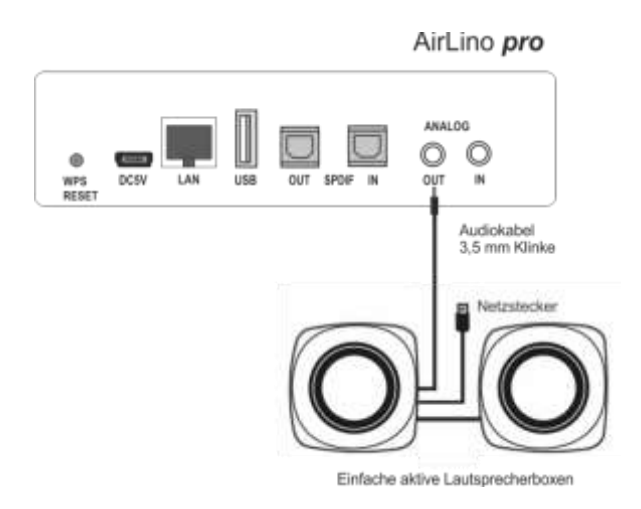

Abb. 2 Anschluss AirLino® *pro* an aktive Lautsprecherboxen

#### <span id="page-7-2"></span>*9.1. Beschreibung Anschlüsse*

#### **MINI USB Buchse für Netzteil**

Schließen Sie hier das im Lieferumfang enthaltene MINI USB Netzteil an um das Gerät mit Strom zu versorgen.

#### **Analoger Ausgang (OUT)**

Verbinden Sie hier ein Audiogerät, das über einen analogen Eingang verfügt, mit dem im

AirLino pro

Lieferumfang enthaltenen 3,5 mm Klinke/ Klinke-Cinch Kabel um vom AirLino® *pro*  empfangene Musik wiederzugeben.

### **Optischer Ausgang (S/PIDF OUT)**

Verbinden Sie hier ein Audiogerät, das über einen optischen Digitaleingang verfügt mit dem im Lieferumfang enthaltenen Lichtleiterkabel um vom AirLino® *pro* empfangene Musik wiederzugeben. Bitte beachten: Staubschutzkappen von den Steckern des Lichtleiterkabels entfernen!

### **WPS (Wi-Fi Pro tected Setup)/ Reset**

Drücken Sie die Taste auf der Rückseite des AirLino® *pro* für ca. 1 Sekunde, um das Gerät mittels WPS in ihr Heimnetzwerk einzubinden.

Drücken Sie diese Taste für mehr als 4 Sekunden, um das Gerät in den Werkszustand zurückzusetzen.

### **Analoger und digitaler Eingang**

Der AirLino® *pro* bietet die Möglichkeit, auch Musikquellen zu nutzen, die entweder über den **analogen oder digitalen Eingang (analog IN, SPDIF IN)** angeschlossen werden. Die Kabel hierfür sind im Lieferumfang nicht enthalten.

#### **USB**

An den USB Anschluss wird ein handelsüblicher Massenspeicher (z.B. USB Dongle oder Festplatte) mit Ihrer Lieblingsmusik-Sammlung angeschlossen. Die AirLino® App erkennt diese als **Medienserver.** Über die App können Sie die Titel abspielen oder sich Playlisten anlegen. Bitte beachten Sie, dass die Anzahl der unterstützten Titel auf dem Massenspeicher auf 1000 begrenzt ist.

### **LAN**

Über den LAN kann der AirLino® *pro* ins lokale Netz eingebunden werden.

### <span id="page-8-0"></span>*9.2 So nehmen Sie den AirLino in Betrieb*

Verbinden Sie den AirLino mit der Stromquelle. Das Gerät startet im WLAN Access Point Modus (AP Modus) – die LED leuchtet dauerhaft rot

Der AirLino ist betriebsbereit.

Sie haben jetzt die Möglichkeit, den AirLino in Ihr Heimnetzwerk einzubinden um z.B. Internetradio zu hören oder Musikdienste zu nutzen.

Sie können auch direkt z.B. vom Smartphone Musik über WLAN (Direkt Play) oder Bluetooth zum AirLino streamen.

Laden Sie die AirLino App aus dem Google Play oder Apple Store um das Gerät einzurichten. Weiterführende Informationen – eine ausführliche Bedienungsanleitung der AirLino App finden Sie im Internet auf der LinTech Webseite im Supportbereich unter Downloads. Eine kurze Anleitung zur Bedienung finden Sie im Kapitel 11.

### <span id="page-9-0"></span>**Die AirLino App**

Im Apple App Store, Google Play Store und auf [http://www.lintech.de](http://www.lintech.de/) als Windows-Programm finden Sie die passende App "AirLino® " für iOS, Android und Windows-PCs. Mit der AirLino® App können Sie:

- den AirLino® in Ihr WLAN-einbinden
- Gruppen für Multiroombetrieb einrichten
- die Lautstärke regeln
- den AirLino® als Internetradio einrichten
- den AirLino® mit UPnP-Medienservern nutzen
- den Gerätenamen ändern
- Geräteeinstellungen vornehmen
- einen Neustart und Reset auf Werkseinstellungen durchführen uvam.

#### <span id="page-9-1"></span>**Bedienung**

In diesem Abschnitt werden die grundlegenden Möglichkeiten der Bedienung des AirLino über die AirLino App kurz beschrieben. Eine ausführliche Anleitung finden Sie im Internet auf unserer Webseite.

#### <span id="page-9-2"></span>*11.1 Einbindung AirLino® pro in Ihr Heimnetzwerk*

Wenn AirLino® *pro* in ein Netzwerk mit Internetzugang eingebunden ist, steht er allen Geräten im Netz als Audiogerät zur Verfügung, Sie können Internetradio und Musikdienste nutzen, Musik von Medienservern abspielen und die Wiedergabe angeschlossener Audioquellen (CD-Player) im Netz verteilen.

<span id="page-9-3"></span>11.1.1 Einbindung über WPS (WiFi Protected Setup)

Wenn Ihr Router WPS (Wi-Fi *Pro* tected Setup) unterstützt, drücken Sie am Router die WPS Taste und danach am AirLino® *pro* ebenfalls die WPS Taste für. ca. 1 sec. Die WLAN Verbindung zwischen Router und AirLino® *pro* wird aufgebaut.

<span id="page-9-4"></span>11.1.2 Manuelle Einbindung ins WLAN

Voraussetzung ist, dass das Gerät betriebsbereit ist und sich im AP-Modus befindet, die LED leuchtet dauerhaft rot.

- Gehen Sie auf Ihrem Smartphone, Tablet oder auch PC in das WLAN Menü/Netzwerkumgebung und lassen Sie sich die verfügbaren WLANs anzeigen.
- Wählen Sie dort "LinTech-Air xxxxxx" um sich mit dem AirLino<sup>®</sup> pro zu verbinden. Die Eingabe einer PIN ist nicht erforderlich.
- Jetzt starten Sie die AirLino® App. Diese verbindet sich zur Konfiguration über WLAN mit dem AirLino® *pro*

• Sie sehen den AirLino® *pro* in der Liste der gefundenen Geräte. Durch Anklicken des Gerätes gelangen Sie in den Einrichtungsassistenten. Nun können Sie über die App das Gerät ins WLAN einbinden, Namen ändern und weitere Einstellungen vornehmen. Nach erfolgreicher Einbindung verbindet sich der AirLino® *pro* automatisch mit dem WLAN. Der AirLino® *pro* merkt sich WLANs, in die er schon mal eingebunden war. Bitte beachten Sie, dass Sie mit Ihrem z.B. Smartphone im gleichen Netz sein müssen, wie der AirLino® *pro* .

In der Audioplayer-Anwendung (z. B. in der Spotify-App oder BubbleUPnP) Ihres Smartphones finden Sie den AirLino® *pro* als Wiedergabegerät (bei Apple iOS-Geräten in der AirPlay-Auswahl).

#### <span id="page-10-0"></span>11.1.3 Einbindung über LAN-Kabel

Über den LAN-Anschluß verbinden Sie den AirLino® *pro* mit einem Netzkabel mit Ihrem Heimnetzwerk.

### <span id="page-10-1"></span>*11.2 Direct Play*

Direct Play ist die direkte drahtlose Punkt-zu-Punkt Übertragung von Musik von einem Player (z.B. Smartphone) zum AirLino® *pro* über Bluetooth® oder WLAN.

### <span id="page-10-2"></span>11.2.1 Direct Play über Bluetooth®

Jede bluetoothfähige Audioquelle (z.B. Mobiltelefon oder Notebook) kann eine Direct-Play Verbindung zum AirLino® *pro* unter folgenden Voraussetzungen aufbauen:

- Das Bluetooth® Gerät unterstützt das Bluetooth® Advanced Audio Distribution Profile
- Der AirLino® *pro* ist eingeschaltet und nicht mit einer anderen Bluetooth®Audioquelle verbunden

Nach dem Einschalten ist der AirLino® *pro* für alle Bluetooth® Geräte 3 Minuten sichtbar. Innerhalb dieser Zeit kann sich die Bluetooth Audioquelle (z.B. Smartphone) mit dem AirLino® *pro* verbinden. Gehen Sie dazu auf dem Smartphone in die Bluetooth Umgebung und starten eine Gerätesuche. Wählen Sie "AirLino® pro " aus den gefundenen Geräten und stellen Sie eine Verbindung her. Eine Pin Eingabe ist nicht erforderlich.

Jetzt können Sie über den Player Musik über Bluetooth® zum AirLino® *pro* streamen. Aus Sicherheitsgründen ist der AirLino® *pro* nach Ablauf von 3 Minuten für andere Bluetooth® Geräte nicht mehr sichtbar. Es können sich dann nur noch Geräte mit ihm verbinden, die bereits gekoppelt waren.

Dabei spielt es keine Rolle, ob der AirLino® *pro* im Access Point Modus oder bereits in ein WLAN eingebunden ist.

Die Sichtbarkeit kann über die AirLino® App wieder eingeschaltet werden oder der AirLino® *pro* wird kurz vom Strom getrennt (dann ist er wieder für 3 Minuten sichtbar).

Wenn Sie den AirLino auch in ein WLAN eingebunden haben und von Bluetooth ins Abspielen

übers WLAN wechseln, wird die Bluetooth Verbindung getrennt. Möchten Sie sich wieder mit dem AirLino® *pro* verbinden, können Sie je nach Wiedergabegerät

- Im Bluetooth® Manager Ihres Smartphones/Tablets auf AirLino® *pro* tippen;
- Musikplayer öffnen, Wiedergabe auswählen und starten

#### <span id="page-11-0"></span>11.2.2 Direct Play über WLAN

- Gehen Sie auf Ihrem Smartphone, Tablet oder auch PC in das WLAN Menü und lassenSie sich die verfügbaren WLANs anzeigen.
- Wählen Sie dort "LinTech-Air xxxxxx" um sich mit dem AirLino® *pro* zu verbinden Die Eingabe einer PIN ist nicht erforderlich.
- Nun können Sie von Ihrem Smartphone, Tablet oder PC mit dem entsprechenden Player Musik direkt über den AirLino® *pro* zum Wiedergabegerät senden.

#### <span id="page-11-1"></span>*11.3 Internetradio-Streaming*

Mit der AirLino® App können Sie Internet-Radio Sender direkt auf dem AirLino® speichern und abspielen. Voraussetzung ist, dass das Gerät in einem WLAN mit Internetzugang eingebunden ist. Die URL der konfigurierten Radiosender wird im AirLino® gespeichert. Bei Abspielen bezieht der AirLino® den Radiostream direkt aus dem Internet. Das Smartphone muss zum Radiohören nicht an sein, wenn die Radio-Senderliste auf dem AirLino einmal über die App eingerichtet ist.

- Wählen Sie über die App den gewünschten AirLino®.
- Wechseln Sie zu "Radiosender" die App zeigt voreingestellte Sender und den aktuell gespielten Sender an.
- Sie können Sender hinzufügen, löschen, einen Lieblingssender wählen und Senderlisten anlegen, sowohl in der App als auch direkt auf dem AirLino.

#### <span id="page-11-2"></span>*11.4 Musikdienste – Spotify, Tidal, Qobuz*

Spotify und Tidal – AirLino muß ins Heimnetz mit Internetzugang eingebunden sein. Wählen Sie dann den AirLino direkt über die Tidal oder Spotify App als Abspielgerät aus.

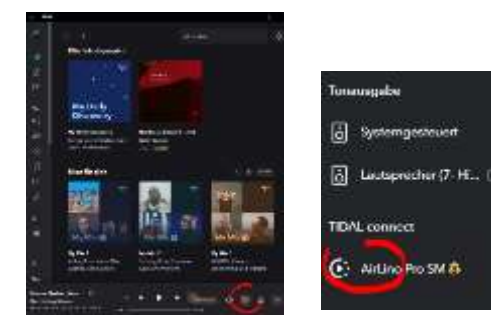

Qobuz – Bietet die direkte Auswahl über die Qobuz App nicht an. Sie nutzen hier die AirLino App um sich bei Qobuz anzumelden ( über "Radiosender hinzufügen").

#### <span id="page-12-0"></span>*11.5 Quellenauswahl*

Über die App/Einstellungen/Quellenauswahl werden Musikquellen ausgewählt, die entweder als Gerät an den AirLino® *pro* angeschlossen sind (analoger oder digitaler Eingang) oder die als Dienst verfügbar sind wie AirPlay, AirPlay2, Spotify, UPnP und Bluetooth. Hier wird auch die Sichtbarkeit des AirLino® *pro* für nicht gepairte Bluetooth Geräte eingestellt.

#### <span id="page-12-1"></span>*11.6 Musik von USB-Quelle abspielen*

Über USB angeschlossene Geräte werden von der AirLino® App als Medienserver erkannt. Über die App werden diese angezeigt, ausgewählt und hinzugefügt. Aus der Titelauswahl des Medienservers erstellen Sie über die App Playlisten. Bitte beachten Sie, dass die Anzahl der unterstützten Titel auf dem Massenspeicher auf 1000 begrenzt ist.

#### <span id="page-12-2"></span>*11.7 Multiroom*

Haben Sie mehrere AirLinos können Sie diese zu Gruppen zusammenschließen und Musik in mehreren Räumen synchron hören.

Die AirLinos und die Audioquelle müssen sich im gleichen Netzwerk befinden. Einige Player unterstützen Multiroom nativ (z.B. iTunes), das heißt Sie können direkt in der Player Software angeben, dass die Wiedergabe auf mehreren Geräten erfolgen soll. Nutzen Sie so einen Player nicht, können über die AirLino® App mehrere AirLinos in einer Gruppe zusammengefasst werden.

Voraussetzung ist:

- das Netzwerk besitzt die notwendige Bandbreite für Multiroom (IEEE 802.11n),
- <span id="page-12-3"></span>• Signalstärke zwischen Gerät und Router zwischen -60 und -50 dBm

### 12 Service und Support

Vielen Dank für die Wahl eines Produktes aus unserem Hause. Unser Produkt entspricht den gesetzlichen Anforderungen und wurde unter ständigen Qualitätskontrollen gefertigt. Die Gewährleistungszeit für den AirLino® entspricht den gesetzlichen Bestimmungen zum Zeitpunkt des Erwerbs.

#### **Technischer Support**

Bitte nutzen Sie für Anfragen den Supportbereich auf unserer Webseite unter: [http://www.lintech.de](http://www.lintech.de/)

Hinweise und Informationen zur Einrichtung und Beantwortung von häufig gestellten Fragen finden Sie auf unserer Internetseite https://www.lintech.de/support/faq/

#### <span id="page-13-0"></span>**Gerätezulassung**

## **EU- Konformitätserklärung**

Für das nachfolgend bezeichnete Erzeugnis

### **AirLino® pro**

#### **Art.-Nr. 1532**

wird hiermit bestätigt, dass dieses Gerät den wesentlichen Anforderungen der EU Mitgliedsstaaten entspricht, die in der Radio Equipment Directive (RED) 2014/53/EU für die elektromagnetische Verträglichkeit (EMV) Artikel 3.1(b) , für Datenübertragung im ISM Band für Kurzstreckenfunkgeräte Artikel 3.2 und Sicherheit Artikel 3.1(a) festgelegt sind.

Weiterhin wird bestätigt, dass es der RoHS Richtlinie (2011/65/EU und 2015/863/EU) sowie der ErP-Richtlinie 2009/125/EG entspricht.

Nachfolgende Normen werden unterstützt:

EN 301 489-1 V2.2.1 (2019-03) EN 301 489-3 V2.1.1 (2019-03) EN 301 489-17 V3.2.0 (2017-03) EN 300 328 V2.1.1 (2016-11) EN 300 440 V2.2.1 (2018-07) EN 301 893 V2.1.1 (2017-05) EN 62311:2008 EN 62368-1:2014+A11:2017

Diese Erklärung wird verantwortlich für den Hersteller

LinTech GmbH Kommunikationstechnologien Friedrich-Engels-Straße 35 13156 Berlin

Abgegeben durch:

Uwe Lindner (Geschäftsführer)

Berlin 04.12.2020

Unterschrift)

(Ort) (Datum) (rechtsgültige